## **Panasonic**

使用说明书 数码相机

型号 DMC-LX10

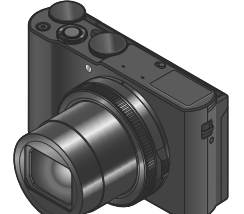

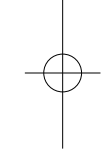

请于使用前仔细阅读操作使用说明书,并将说明书妥善保管, 以备将来使用。

**LUMIX** 

│"高级功能使用说明书(PDF格式)"提供更详细的操作说明。要 阅读该说明书,可从网站下载。(→48)

**GK** 

SQT1403 M0916KZ0

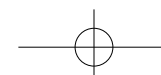

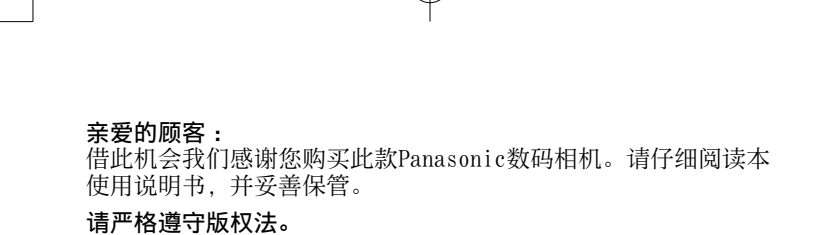

•除您自己私人使用外,对预先录制的磁带、光盘或其它出版或 发行的材料进行录制会违反版权法。即使是私人使用, 对某些 材料的录制也会受到限制。

#### ■ 安全注意事项

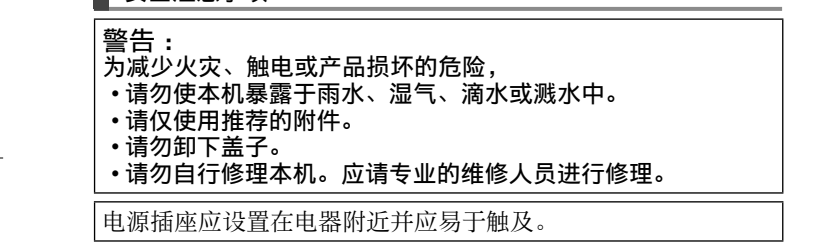

#### █产品识别标记

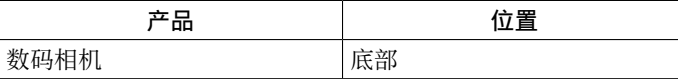

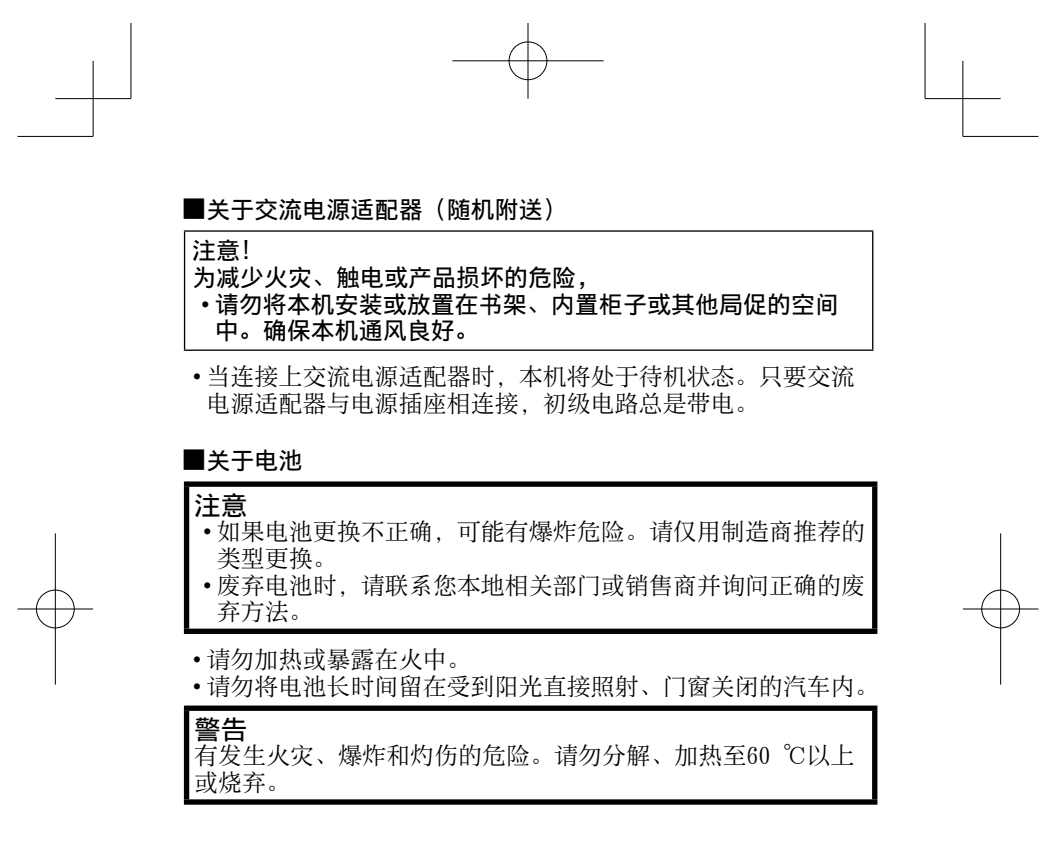

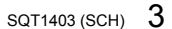

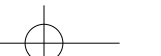

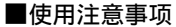

- •除了随机附送的以外,请勿使用任何其他USB连接电缆。
- •使用带有HDMI标志的"高速HDMImicro电缆"。 不符合HDMI标准 的电缆不能⼯作。
	- ...<br>"高速HDMImicro电缆"(D型-A型插头, 最长2 m)

#### 保持本机远离电磁设备(例如微波炉、电视机、游戏机等)。

- •如果您在电视机上面或附近使用本机,本机上的图像和/或声 音可能被电磁波辐射干扰。
- 请勿在移动电话附近使用本机,否则噪声可能对图像和/或声 音产生不良影响。
- 扬声器或大型电机产生的强大磁场可能造成记录的数据损坏或 图像失真。
- •电磁波辐射可能对本机造成不良影响, 干扰图像和/或声音。
- •如果本机由于受到电磁设备的不良影响而停止正常工作,请关 闭本机并卸下电池或断开交流电源适配器(随机附送)。然后重 新插入电池或重新连接交流电源适配器,再将本机打开。

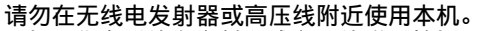

• 如果您在无线电发射器或高压线附近拍摄, 拍摄的图像和/或 **<sup>加入热量完成 营交分 盐效应**</sup>

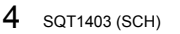

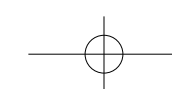

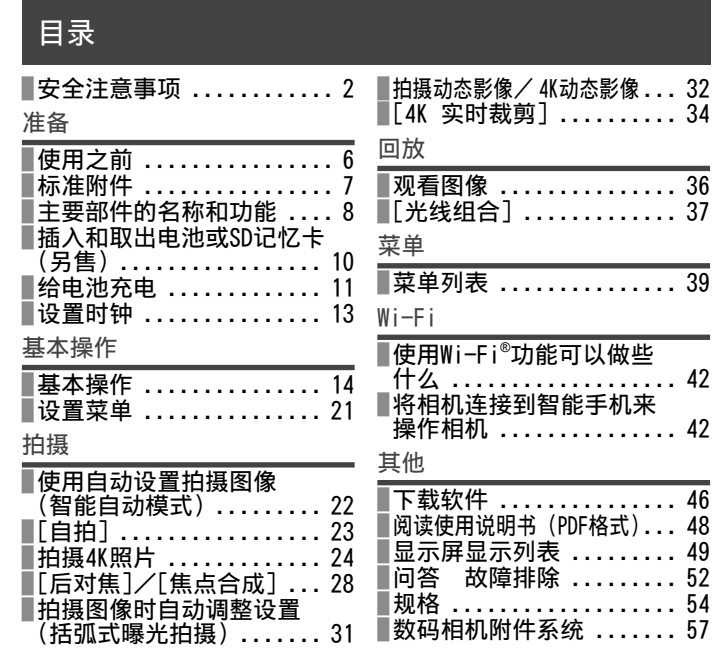

## ■关于文本中的符号

**MENU** 表示按 [MENU/SET] 按钮可以设置菜单。

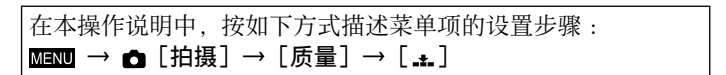

 $\overline{\phantom{0}}$  SQT1403 (SCH)  $\overline{\phantom{0}}$ 

#### 准备

## 使用之前

#### ■关于本相机的使用

- ●不要剧烈震动或撞击本相机, 或对本相机施加压力。
- ●本相机不具备防尘、防滴、防⽔功能。
	- 请避免在灰尘、沙粒或水等较多的环境下使用,以防灰尘、沙 粒或⽔等的渗⼊。
- ●切勿使相机接触到杀虫剂或挥发性物质(这能造成表面损坏或涂漆剥落)。
- ■关于结雾(当镜头或显示屏起雾时)
- ●在温度或湿度有骤然变化的地方使用本相机时,会发生结雾现 象。结雾会导致镜头或显示屏脏污、发霉、相机故障,因此请 避免在结雾状态下使用相机。
- ●如果发生结雾现象,请关闭相机电源,并放置两个小时后再使 用。相机适应了周围的温度后,起雾会自然消失。
- █相机的保管
- ●要清洁您的相机,请卸下电池或卡,或从插座拔下电源插头, 然后用软干布擦拭。
- ●请勿用力按压显示屏。
- ●请勿用力按压镜头。
- ●请勿长时间让橡胶或塑料物品接触本相机。
- ●请勿使⽤挥发油、稀释剂、酒精或厨房洗洁精等溶剂来清洁相 机,否则可能损坏相机外壳或导致漆层剥落。
- ●请勿让相机镜头朝向太阳,因为太阳光线可能会导致相机发生故障。 ●切勿将随机附送的电源线或电缆延长使⽤。
- ●当相机访问卡(为了执行图像写入、读取、删除或格式化等操 作)时,请勿关闭相机或取出电池或卡。
- ●记忆卡中的数据可能会由于电磁波、静电或者相机或卡的损坏 而受损或丢失。我们建议将重要数据存储在计算机等设备中。
- ●请勿在计算机或其他设备上格式化卡。只能在相机上格式化卡, 以确保正常使用。
- **6** SQT1403 (SCH)

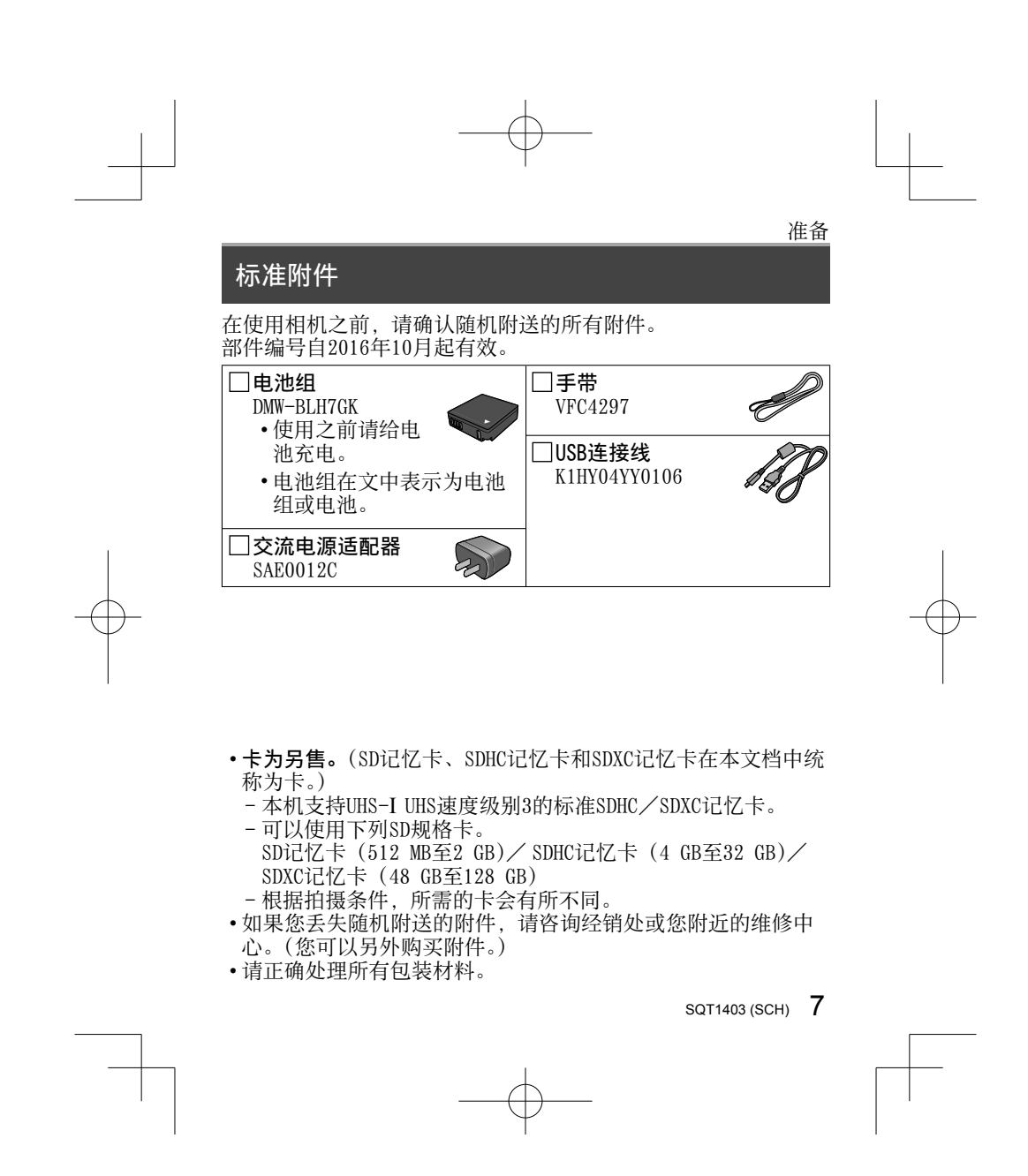

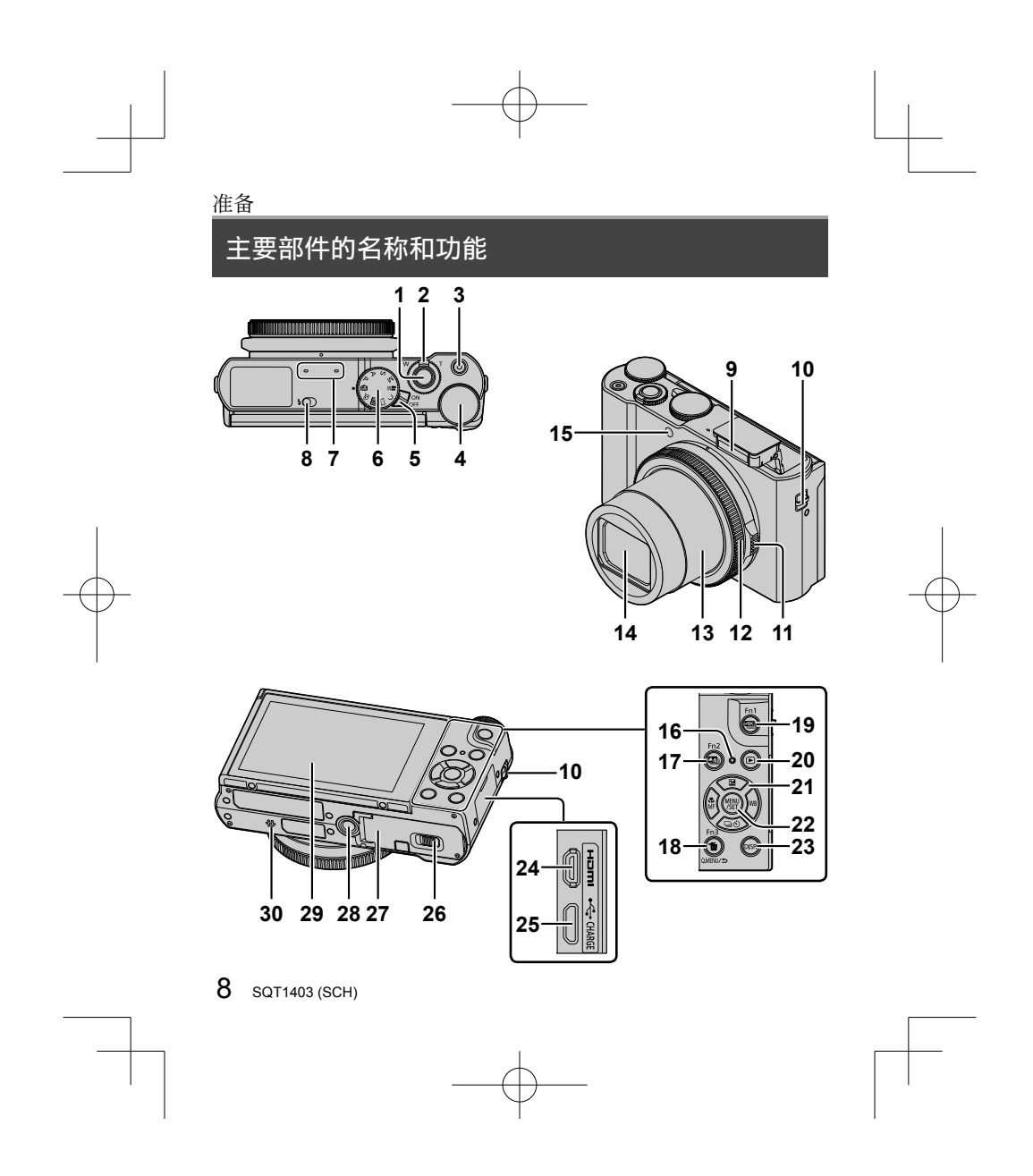

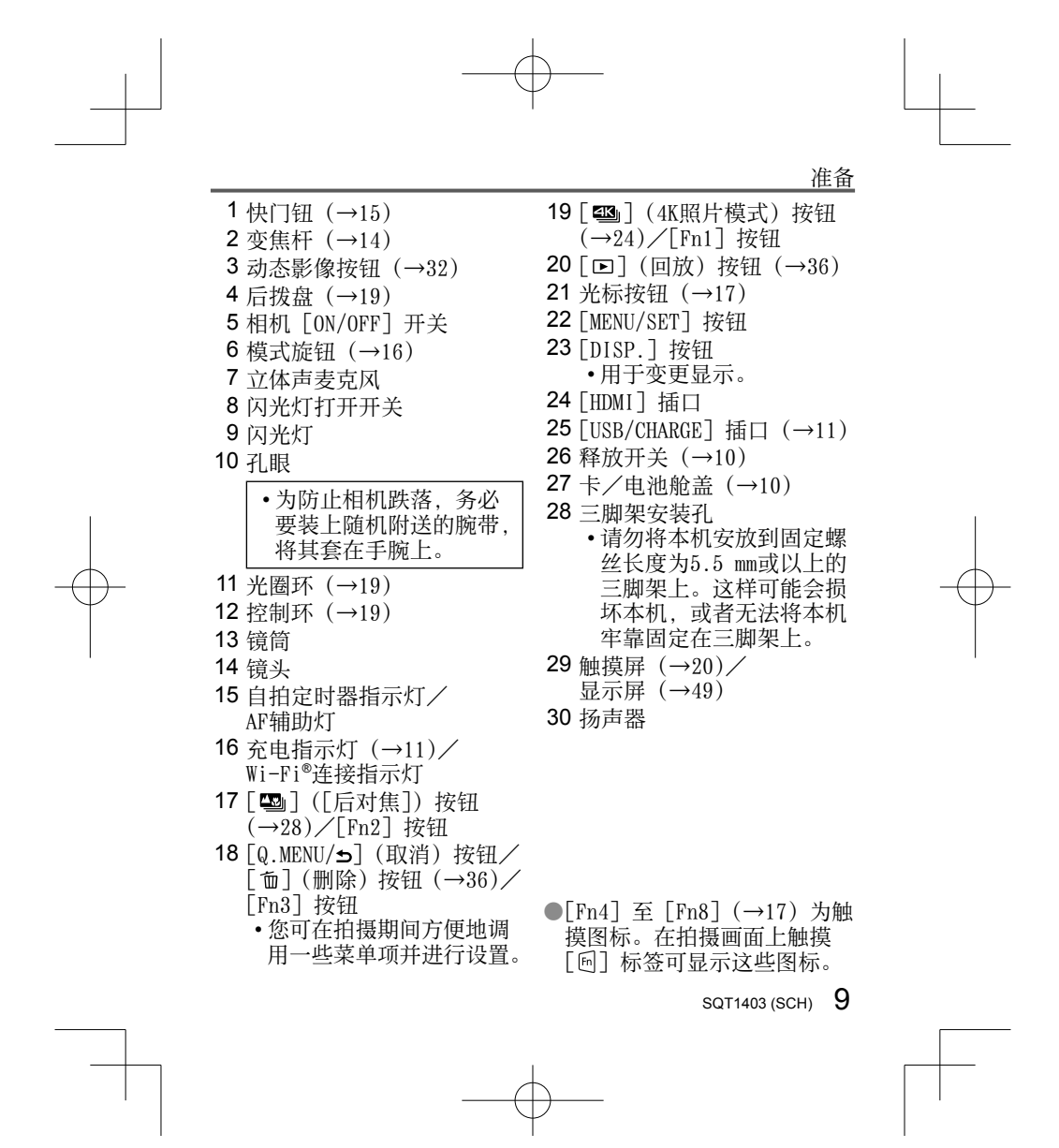

![](_page_9_Figure_0.jpeg)

![](_page_10_Figure_0.jpeg)

![](_page_10_Figure_1.jpeg)

![](_page_10_Figure_2.jpeg)

![](_page_11_Figure_0.jpeg)

●请勿在其他设备上使用交流电源适配器(随机附送)或USB连接 线(随机附送)。

![](_page_11_Figure_2.jpeg)

![](_page_11_Figure_3.jpeg)

![](_page_12_Figure_0.jpeg)

![](_page_12_Figure_1.jpeg)

![](_page_13_Figure_0.jpeg)

基本操作

## ■ 变焦杆 (使用变焦)

![](_page_13_Picture_3.jpeg)

#### ■变焦类型和使用

#### 光学变焦 :

可以在不损失画质的情况下放⼤图像。 最⼤倍率 :3x

#### 延伸光学变焦 :

在 [图像尺寸] 中选择了带有 [ ■ ] 的图像大小后,此功能有 效。延伸光学变焦可以比正常光学变焦的变焦率更高,同时不 会损失画质。 最⼤倍率 :6x

包括光学变焦率。最⼤变焦率因图像⼤⼩的不同⽽有所差异。

![](_page_13_Figure_9.jpeg)

[i.ZOOM]:

您可以使用相机的智能分辨率技术,使变焦率最高提高到原变 焦率的2x, 而画质只会出现极小的下降。(当 [图像尺寸] 设 为 [S] 时最多增加到原变焦率的1.5x) 在 [拍摄] 菜单中设置 [i.ZOOM]为[ON]。

#### [数码变焦]:

比光学/延伸光学变焦进一步放大4x。如果同时使用 [数码变 焦]与 [i.ZOOM], 则变焦率最大只能提高到2x。但, 使用数码 变焦进行放大会降低画质。在[拍摄]菜单中设置[数码变焦] 为[ON]。

• 当 [Live View 模式] 设为 [ECO 30fps] 时, 无法使用数码 变焦(默认设置)。

![](_page_13_Figure_16.jpeg)

![](_page_14_Figure_0.jpeg)

|  | 基本操作           |                                             |  |
|--|----------------|---------------------------------------------|--|
|  |                | 模式旋钮 (选择拍摄模式)                               |  |
|  | 1              | 设为所需的拍摄模式<br>•缓慢旋转模式转盘以选择所需的模式。<br>i"s 5    |  |
|  | Ŵ              | 智能自动模式 (→22)<br>⋒<br>高级智能自动模式 (→22)<br>ſÑ   |  |
|  | P              | 程序AE模式<br>使用快门速度和光圈值的自动设置拍摄图像。              |  |
|  | A              | 光圈优先AE模式<br>确定光圈, 然后拍摄图像。                   |  |
|  | $\mathsf{S}$   | 快门优先AE模式<br>确定快门速度, 然后拍摄图像。                 |  |
|  | м              | 手动曝光模式<br>确定光圈和快门速度, 然后拍摄图像。                |  |
|  | M <sup>2</sup> | 创意视频模式<br>确定光圈和快门速度, 然后拍摄动态影像。<br>• 无法拍摄照片。 |  |
|  | $\mathsf{C}$   | 自定义模式<br>使用预先设定的设置拍摄图像。                     |  |
|  | □              | 全景拍摄模式<br>拍摄全景图像。                           |  |
|  | 國              | 场景指南模式<br>拍摄与被摄场景匹配的图像。                     |  |
|  | Ġ              | 创意控制模式<br>通过选择偏好的图像效果来拍摄图像。                 |  |

<sup>16</sup> SQT1403 (SCH)

![](_page_15_Figure_2.jpeg)

![](_page_16_Figure_0.jpeg)

![](_page_16_Figure_1.jpeg)

![](_page_17_Figure_0.jpeg)

![](_page_17_Figure_1.jpeg)

![](_page_17_Figure_2.jpeg)

![](_page_18_Figure_0.jpeg)

i<br>Li

#### ■ 控制环/光圈环/后拨盘

可以直接执⾏常⽤的操作和设置。

- 可以使用光圈环调整光圈。调整时柔和转动光圈环,直至其卡 入所需的位置,这时会听到咔嗒声。(光圈的设置范围为 [1.4] 到 [11]。)
- 控制环/后拨盘可设置的选项根据拍摄模式的不同而不同。以 下是预先指定的设置。

![](_page_18_Picture_115.jpeg)

\*1 当设置了手动聚焦时,会将控制环指定给焦距调节。<br>\*2 仅当「曝光横式」设为「S」或「M」时才可以操作。 \*゚仅当[曝光模式]设为[S]或[M]时才可以操作。<br>\*゚仅当场景引导模式设为[艺术夜景]时才可以操作。

●您可以通过[自定义]菜单中的[环/拨盘设置]改变为控制环 和后拨盘指定的操作。有关详细信息, 请参阅"高级功能使用 说明书(PDF格式)"。

![](_page_18_Figure_8.jpeg)

![](_page_18_Figure_9.jpeg)

![](_page_19_Picture_0.jpeg)

![](_page_19_Figure_1.jpeg)

## 基本操作

#### ■触摸屏 (触摸操作)

本机的触摸屏为电容屏。可直接用裸露的手指触控面板。

#### 触摸

触按触摸屏然后移开。务必要触碰所要 操作的图标的中间。

#### 拖动

用手指触按触摸屏并在屏幕上滑动。在 回放等期间还可通过此操作来快进或倒 回图像。

![](_page_19_Picture_9.jpeg)

 $|P|$ 

![](_page_19_Picture_10.jpeg)

![](_page_19_Picture_11.jpeg)

#### 收缩(展开/收缩)

在触摸屏上,展开(向外张开)2根手指 可以放大,收缩(向内合拢)2根手指可 以缩小。

![](_page_19_Picture_14.jpeg)

![](_page_19_Picture_15.jpeg)

![](_page_19_Figure_16.jpeg)

![](_page_20_Figure_0.jpeg)

![](_page_20_Figure_1.jpeg)

![](_page_20_Figure_2.jpeg)

![](_page_21_Figure_0.jpeg)

![](_page_21_Figure_1.jpeg)

![](_page_21_Figure_2.jpeg)

![](_page_22_Figure_0.jpeg)

![](_page_22_Figure_1.jpeg)

![](_page_22_Figure_2.jpeg)

![](_page_23_Figure_0.jpeg)

![](_page_23_Figure_2.jpeg)

![](_page_24_Figure_0.jpeg)

#### ■取消4K照片功能

在步骤*2*中,选择[ ]。

●如果环境温度高或连续拍摄4K照片, 则可能会显示 [ △ ], 并 且拍摄可能会中途停止。待相机温度降低后再拍摄。

●设置 [ 11 ]([4K 快门前连拍])后,电池电量会消耗更快,相 机温度会升高。(为自我保护,相机可能会切换到[]([4K 连拍]))

![](_page_24_Figure_5.jpeg)

请仅在要拍摄时选择 [ 11 ] ([ 4K 快门前连拍])。 ●连续拍摄速度与[录像格式]设为[MP4]且[录制质量]设为 [4K/100M/30p]、[4K/100M/25p]或[4K/100M/24p]时的速度 相同。 $(\rightarrow 33)$ 

![](_page_24_Figure_7.jpeg)

![](_page_25_Figure_0.jpeg)

26 SQT1403 (SCH)

![](_page_25_Figure_2.jpeg)

![](_page_26_Figure_0.jpeg)

![](_page_26_Figure_1.jpeg)

![](_page_26_Figure_2.jpeg)

![](_page_27_Figure_0.jpeg)

![](_page_28_Figure_0.jpeg)

• 图像会以JPEG格式保存。

●即便相机通过HDMI micro电缆连接到电视, 也无法从电视屏幕 选择并保存图像。

![](_page_28_Figure_3.jpeg)

![](_page_28_Figure_4.jpeg)

![](_page_29_Figure_0.jpeg)

●只有使用 [后对焦] 拍摄的图像适合进行 [焦点合成]。

![](_page_29_Figure_3.jpeg)

![](_page_30_Figure_0.jpeg)

## 拍摄图像时自动调整设置(括弧式曝光拍摄)

拍摄模式 :

按快门钮拍摄多张图像时可⾃动调整设置。

*1* 设置菜单(→21)

![](_page_30_Picture_96.jpeg)

#### 2 按▼选择 [更多设置], 然后按 [MENU/SET]

•如果设置 [ **lom** ],旋转后拨盘可设置调整范围。

• 半按快门钮可退出菜单。

#### *3* 聚焦主体然后拍摄图像

■取消 [括弧式] 在步骤*1*中选择[OFF]。

![](_page_30_Figure_11.jpeg)

![](_page_30_Figure_12.jpeg)

![](_page_31_Figure_0.jpeg)

![](_page_31_Figure_2.jpeg)

![](_page_32_Picture_122.jpeg)

连续拍摄时间超过15分钟将停止拍摄。 使用SDHC记忆卡时,当拍摄的文件大小超过4 GB时,会将大文件分割成较小的 动态影像文件进行拍摄和回放。(这时可以继续拍摄动态影像而不会出现中断。) 如果使用的是SDXC记忆卡, 即便文件大小超过4 GB, 拍摄的动 态影像也可使⽤单个⽂件保存。

- \*<sup>1</sup> AVCHD Progressive<br>\*2 4K动态影像
	-

![](_page_32_Figure_5.jpeg)

![](_page_33_Figure_0.jpeg)

置不同的视角。例如,要实现放大效果,为起始帧设置较大的 视角, 为结束帧设置较小的视角。

1 将模式旋钮设为 [ 2M]

2 设置菜单 (→21)

![](_page_33_Figure_4.jpeg)

|<br>设置 : [40SEC]/[20SEC]/[OFF] • 拍摄视角会变窄。

![](_page_33_Figure_7.jpeg)

![](_page_34_Figure_0.jpeg)

![](_page_34_Picture_1.jpeg)

嵫儛

®

**TONIC** 

# 憭⎧

大小 重设

 $\overline{\mathsf{A}}$ ≝ |<br>"

*5* 按动态影像按钮(或快门钮)开始拍摄 已拍摄时间

4 重复步骤3,然后设置裁剪用的结束帧

- 设置操作时间
- 按下动态影像按钮(或快门钮)之后请立 即松开。
- 设定的操作时间过后, 自动结束拍摄。要 中断拍摄,再按一次动态影像按钮(或快 门钮)。

#### ■改变裁剪帧的位置和大小

显示拍摄画面时按 [Fn1] 按钮, 然后执行步骤3和4。

●在裁剪起始帧处调整并固定聚焦设置。 ●[连续AF]设为[OFF]。

![](_page_34_Figure_10.jpeg)

回放

#### 观看图像

## 1 按 [□] (回放) 按钮

•如果将[镜头缩回]设为[ON],相机从拍摄画面切换到回 放画面后, 镜筒将在大约15秒后缩回。

#### 2 按< ▶选择要显示的图像

#### ■观看动态影像

- 本机设计为可播放AVCHD和MP4格式的动态影像。
- •显示动态影像时会出现动态影像图标([2])。

#### ① 按▲可开始回放

• 在动态影像暂停播放时如果按下 [MENU/SET],可从动态影像创建图像。

![](_page_35_Picture_10.jpeg)

#### ■将图像发送到WEB服务

如果在显示某一单张图像时按▼, 即可迅速将该图像发送到WEB服 务。

#### █删除图像

#### 删除的图像不能复原。

①按 [ 面] 按钮可删除显示的图像 ②使用▲选择 [删除单张], 然后按 [MENU/SET]

#### ■结束回放

\_\_ … …\_\_\_\_<br>再次按 [□] (回放) 按钮或按动态影像按钮。 也可以半按快门钮来退出回放画面。

![](_page_35_Figure_19.jpeg)

![](_page_36_Figure_0.jpeg)

![](_page_36_Figure_1.jpeg)

![](_page_36_Figure_2.jpeg)

![](_page_37_Figure_0.jpeg)

![](_page_37_Figure_1.jpeg)

![](_page_37_Figure_2.jpeg)

## 菜单列表

• 对于[拍摄]和[动态影像]菜单,[照片格调]、[滤镜设置]、 [感光度]、[AF 模式]、[AFS/AFF/AFC]、[测光模式]、[突出 显示/阴影]、[智能动态范围]、[智能分辨率]、[绕射补偿]、 [i.ZOOM]、[数码变焦]和[稳定器]菜单项是共⽤的。如果更 改了一个菜单中的设置,另一个菜单中相同名称的设置也会自 动更改。

#### ■ [拍摄]

![](_page_38_Picture_164.jpeg)

SQT1403 (SCH) 39

 $\overline{\phantom{0}}$  $\overline{\phantom{0}}$ 

![](_page_38_Figure_5.jpeg)

菜单

![](_page_39_Picture_172.jpeg)

![](_page_39_Figure_1.jpeg)

## 菜单

![](_page_39_Picture_173.jpeg)

## $f$ C [自定义]

![](_page_39_Figure_5.jpeg)

![](_page_39_Picture_174.jpeg)

![](_page_39_Figure_8.jpeg)

![](_page_40_Picture_174.jpeg)

 $\overline{a}$ 

![](_page_40_Figure_1.jpeg)

菜单

![](_page_40_Picture_175.jpeg)

![](_page_40_Picture_176.jpeg)

 $SQT1403 (SCH)$  41

 $\mathbb{R}$ 

![](_page_40_Figure_6.jpeg)

![](_page_41_Figure_0.jpeg)

## 将相机连接到智能手机来操作相机

■ 安装智能手机应用"Panasonic Image App"

"Image App"是Panasonic提供的应⽤程序。 支持的操作系统:(Android™)Android 4.0或更高版本 (iOS)iOS 7.0或更⾼版本

![](_page_41_Figure_5.jpeg)

![](_page_41_Picture_6.jpeg)

![](_page_42_Figure_0.jpeg)

![](_page_43_Figure_0.jpeg)

Wi-Fi

#### ■ 连接到智能手机

在本机上可轻松建立Wi-Fi连接, 而无需在智能手机上输入密码。

#### (在相机上)

![](_page_43_Picture_5.jpeg)

![](_page_43_Figure_6.jpeg)

![](_page_43_Figure_7.jpeg)

![](_page_44_Figure_0.jpeg)

其他

#### 下载软件

将相机与电脑连接,可从相机复制照片/动态影像到电脑。如要 在电脑上回放或编辑图像,请从供应商网站下载软件,然后将其 安装在您的电脑上。

●要下载软件, 必须将电脑连接到互联网。

●在某些通讯环境中,下载软件可能需要一段时间。

#### PHOTOfunSTUDIO 9.9 PE

您可以将照片或动态影像保存到计算机中,或者通过按照拍摄日期、 拍摄所用数码相机机型名称等,对拍摄的图像进行分类,来组织捕 获的图像。另外,还可以修正照片、编辑动态影像或写入DVD。

• 查阅下面的网站以下载/安装该软件。 该软件在2021年10月底前可供下载。

• http://panasonic.jp/support/global/cs/soft/download/d\_pfs99pe.html • 操作环境

![](_page_45_Picture_197.jpeg)

![](_page_45_Figure_11.jpeg)

![](_page_45_Figure_12.jpeg)

![](_page_45_Figure_13.jpeg)

![](_page_46_Figure_0.jpeg)

说明, 请参阅"帮助"或Ichikawa Soft Laboratory的支持网站。

## LoiLoScope 30天完整试用版

- 可轻松编辑动态影像。
- 查阅下⾯的⽹站以下载/安装该软件。
- http://loilo.tv/product/20
- •支持的操作系统 : Windows® 10/8.1/8/7
- 有关如何使⽤LoiLoScope及其操作环境的详细说明,请阅读⽹ 站上可下载的LoiLoScope说明书。
- •"LoiLoScope"与Mac不兼容。

![](_page_46_Figure_9.jpeg)

![](_page_46_Figure_10.jpeg)

![](_page_47_Figure_0.jpeg)

#### 阅读使用说明书(PDF格式)

"高级功能使用说明书(PDF格式)"提供更详细的操作说明。要阅 读该说明书,可从网站下载。

http://panasonic.jp/support/dsc/oi/index.html?model=DMC-LX10&dest=GK

![](_page_47_Picture_4.jpeg)

• 点击所需语言。

![](_page_47_Figure_6.jpeg)

#### ■通过相机确认URL和QR码

![](_page_47_Picture_76.jpeg)

设置 : [显示URL] / [显示QR码] •URL或QR码将显示在相机显示屏上。

●您需要使用Adobe Reader来浏览使用说明书(PDF格式)或者将 其打印出来。您可从以下网站下载并安装适用于您的操作系统 的Adobe Reader版本。(2016年10⽉起有效的内容) http://www.adobe.com/products/acrobat/readstep2.html

![](_page_47_Figure_11.jpeg)

![](_page_47_Figure_12.jpeg)

![](_page_48_Picture_114.jpeg)

![](_page_48_Figure_2.jpeg)

![](_page_49_Picture_238.jpeg)

![](_page_49_Figure_1.jpeg)

其他 自动聚焦模式 地点 $3$ 当前日期/时间\*3  $\overline{\phantom{a}}$ [拉焦] 旅程目的地设置 $*$ : [个⼈识别]  $\mathbf{Q}$ 曝光表 AFL AF锁定 变焦(→14)  $\overline{\mathbf{q}}_{\mathsf{H}}$ 连拍  $\overline{\mathbb{B}}$ [4K照⽚](→24)  $\ddot{\mathbf{Q}}$  $\overline{\mathbf{M}}$ [后对焦](→28) AF区域  $\Box$ [⾃拍定时器]  $\mathcal{O}_{10}$ 测光目标点  $\qquad \qquad +$ 剩余电量 m  $\ddot{}$ [中⼼标记] AFSE SO 微距拍摄(→18) [⾃拍定时器]  $\ddot{\mathcal{O}}_{10}$ [平整拍摄]  $\overline{\blacktriangle}$  $\overline{\mathbf{N}}$ [静音模式]  $\frac{(\text{dL})}{\text{OFF}}$ [稳定器] AEL AE锁定  $(\boxed{6})$ ⼿震提醒 拍摄状态(闪烁红光) [测光模式]  $\circledR$  $(\rightarrow 32)$  $P\!Z$ 程序偏移  $\bullet$ 、。。<br>聚焦(绿灯亮起) 1.4 光圈值  $(\rightarrow 15)$  $\overline{\mathbf{1}^{\text{BKT}}$ 光圈括弧式曝光 聚焦(环境亮度低)  $\bullet$ 60 快门速度  $\overline{\mathsf{S}^{\mathsf{TAR}}}$ 聚焦(星光⾃动聚焦)  $\overline{\widehat{\mathcal{P}}}$ Wi-Fi连接状态 曝光补偿值  $\overline{F}$ 直方图 括弧式曝光  $BKT$ <br> $\overline{2}$   $\pm 0$ 亮度(曝光)  $\bullet$ 手动曝光辅助 ISO感光度 名称<sup>2</sup> 旅程已经过天数<sup>3</sup> 以年月表示的年龄\*2

![](_page_49_Figure_5.jpeg)

![](_page_50_Figure_0.jpeg)

\*'[h]、[m] 和 [s] 表示"时"、"分"和"秒"。

\*' [h]、[m] 和 [s] 表示"时"、"分"和"秒"。<br>\*' 如果设定了 [配置文件设置] 设置,当相机开启时,此信息会 显示约5秒钟。<br><sup>\*8</sup> 设置时钟后以及从回放模式切换到拍摄模式后,当相机开启时,

此信息会显示约5秒钟。

• 显示的直方图、放大倍率和数值等信息仅供参考。

![](_page_50_Figure_6.jpeg)

![](_page_51_Figure_0.jpeg)

![](_page_51_Figure_1.jpeg)

![](_page_51_Figure_2.jpeg)

![](_page_52_Figure_0.jpeg)

- 无线接入点。
	- → 关闭无线接入点,然后再开启。
- •如果无线接入点的网络SSID未设置为广播,则无法被检测到。
- → 请输入并设置网络SSID。或者将无线接入点的网络SSID设置 为广播。

![](_page_52_Figure_5.jpeg)

![](_page_53_Picture_101.jpeg)

![](_page_53_Figure_1.jpeg)

其他

## 规格

## 数码相机 :安全注意事项

![](_page_53_Picture_102.jpeg)

![](_page_53_Picture_6.jpeg)

![](_page_53_Figure_8.jpeg)

![](_page_54_Picture_108.jpeg)

![](_page_54_Figure_2.jpeg)

![](_page_55_Picture_120.jpeg)

![](_page_55_Figure_1.jpeg)

## 其他

![](_page_55_Picture_121.jpeg)

## █Wi-Fi

![](_page_55_Picture_122.jpeg)

![](_page_55_Picture_6.jpeg)

![](_page_55_Figure_7.jpeg)

![](_page_56_Figure_0.jpeg)

![](_page_56_Figure_1.jpeg)

其他

#### ■交流电源适配器

![](_page_56_Picture_97.jpeg)

![](_page_56_Picture_98.jpeg)

#### ■电池组(锂离子)

(Panasonic DMW-BLH7GK):安全注意事项

电压/电容: 7.2 V/680 mAh

有关本产品(包括附件)的符号含义如下 :

![](_page_56_Figure_10.jpeg)

![](_page_56_Picture_99.jpeg)

![](_page_56_Figure_12.jpeg)

## 数码相机附件系统

![](_page_56_Picture_100.jpeg)

#### 本机电池组可使用该交流电源适配器(随机附 送)通过相机充电。

●部件编号为2016年10月时点。

●某些另售附件在某些国家可能无法提供。

![](_page_56_Figure_18.jpeg)

![](_page_56_Figure_19.jpeg)

![](_page_57_Figure_0.jpeg)

#### 产品中有害物质的名称及含量

![](_page_57_Picture_113.jpeg)

![](_page_57_Picture_3.jpeg)

5 与产品配套使用的电池组的环保使用期限为5年。

对于表示"×"的情况,属于欧盟RoHS指令的豁免项目。

GB/T26572规定的限量要求。

![](_page_57_Figure_6.jpeg)

![](_page_58_Figure_0.jpeg)

![](_page_58_Figure_1.jpeg)

![](_page_59_Picture_0.jpeg)

厦门松下电子信息有限公司 中国福建省厦门市火炬高技术产业开发区 原产地:中国 标准代号 :**Q/XMSX 109**

2016年9⽉发⾏ 在中国印刷